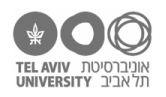

# **תרגיל: ילדים, שיהיה פה סדר**

# **מה נלמד בתרגיל הזה?**

איך ממיינים טבלה באקסל לפי אחת העמודות.

# **לפני התרגיל**

## צפו [בסרטון](https://youtu.be/KXzlfcrkzTM) [הזה](https://youtu.be/KXzlfcrkzTM).

חלק מהשאלות כאן מתבססות על נושאים שהופיעו בתרגיל ״hands no ,mom Look״.

שימו לב! מעכשיו אנחנו מגיעים לתרגילים קצת יותר "כבדים" – הם לא קשים יותר, אבל הם כוללים יותר נושאים. כדי לא להעיק, כתבנו פה תרגיל או שניים על כל נושא. מרגישים.ות שזה עדיין לא ברור? תוכלו בקלות להמציא לבד עוד תרגילים על אותו נושא.

## **מיון בסיסי**

פתחו את הקובץ xlsx.schools.

.1 בלי לשנות שום דבר בקובץ, ענו: למי יש את הציון הכי גבוה בספרות? למי את הציון הכי נמוך? למי הציון השני הכי נמוך?

)התשובות בעמוד האחרון של קובץ זה(

.2 זה קצת מבלבל ככה, נכון? יהיה יותר קל אם הקובץ יהיה מסודר לפי עמודת הציונים בספרות. בשביל שזה יקרה, עמדו על אחד התאים בעמודה הזאת, ומיינו את השורות לפי הציון הזה – מהנמוך לגבוה. החץ האדום מצביע על כפתור המיון (בסרגל "בית"):

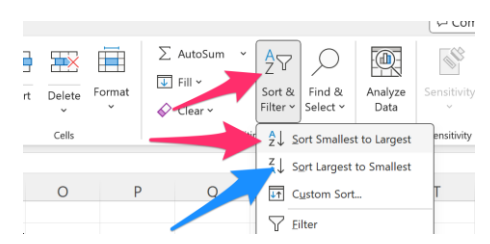

שימו לב: אל תסמנו את כל העמודה לפיה ממיינים (ע״י לחיצה על האות של העמודה). פשוט הקליקו אחד התאים בעמודה, ואז תמיינו.

#### אחרי המיון הטבלה תיראה כך:

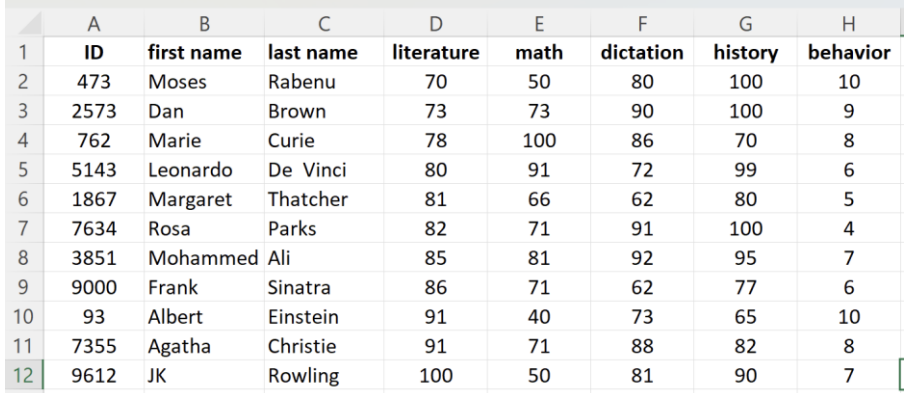

- .3 מיינו את הנתונים לפי הציון במתמטיקה, בסדר הפוך מהגדול לקטן )החץ הכחול בשאלה 2(. למי יש את הציון השלישי הכי גבוה במתמטיקה?
	- .4 מה הציון בהיסטוריה של התלמיד.ה עם הציון השני הכי גבוה במתמטיקה?

כל הזכויות שמורות 2023 © CC BY-NC-ND דרור דותן, ריקרדו טרש, וזהר כהן, אוניברסיטת תל אביב (<u>החוג ללקויות למידה וייעוץ חינוכי</u>). מותר להשתמש בחומרי הקורס כמו שהם (ללא שינוי) למטרות לא-מסחריות בלבד תוך מתן קרדיט ליוצרים.

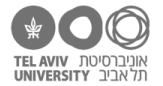

5. סמנו את כל עמודת הציונים במתמטיקה (בדיוק הדבר שבשאלה 2 ביקשנו שלא תעשו), כמו בצילום המסך כאן, ואז לחצו על כפתור המיון.

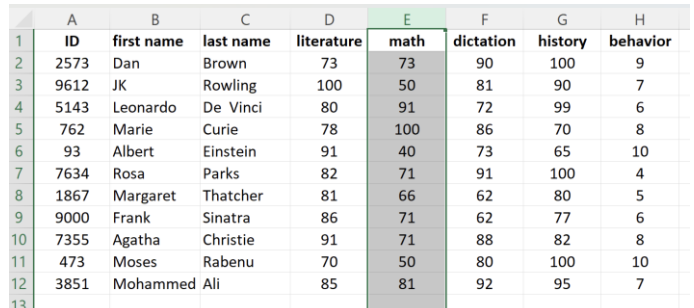

אקסל ישאל אתכן האם אתן רוצות למיין את כל הטבלה או רק את העמודה הזאת:

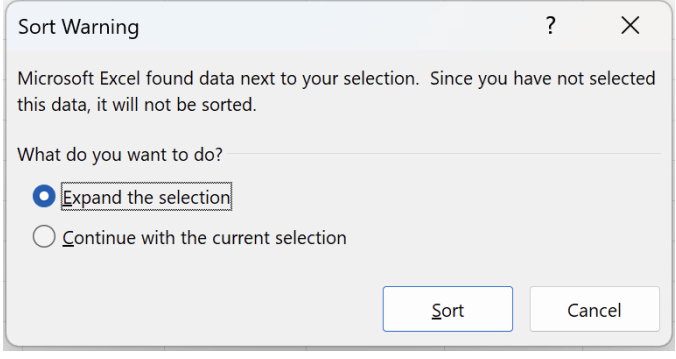

?קרה מה .continue with the current selection באפשרות בחרו

.6 בצעו שוב את אותה פעולה, והפעם בחרו באפשרות ברירת המחדל )selection the Expand). המיון יתבצע כמו שראינו בשאלות הקודמות.

## **בשביל מה באמת מיון עוזר לנו?**

פתחו את הקובץ xlsx.calc. בקובץ הזה יש נתונים של ניסוי בו המשתתפים שמעו תרגילי חישוב והיו צריכים להגיד את התשובה של כל תרגיל (למשל: "כמה זה 21+21?" התשובה: "42").

בגיליון הראשון )stimuli )מופיעים נתוני הפריטים שהיו בניסוי. 3 העמודות הראשונות )sum 2,n 1,n )הן התרגיל והתשובה הנכונה, ובעמודה אחריהן כתוב האם היתה חציית עשרת בספרת העשרות )D )או ביחידות )U). בעמודה F כתוב איך ביקשנו מהמשתתף לפתור את התרגיל: משמאל לימין )R2L, כלומר קודם לחבר את העשרות ואז את היחידות( או מימין לשמאל )L2R).

בגיליון השני )results )יש את תוצאות הניסוי. העמודה הראשונה היא המספר הסידורי של המשתתף, ואחריה מופיעות כל העמודות שראינו בגיליון stimuli. אם תגללו למטה, תראו שיש כאן הרבה יותר שורות. הסיבה היא כמובן שהשורות ״מוכפלות״ לפי מספר המשתתפים. עמודות I-H-G הן תוצאות הניסוי: בעמודת response כתוב מה המשתתף ענה, בעמודה rt כתוב כמה זמן לקח לו לענות, והעמודה האחרונה מציינת אם התשובה היתה נכונה )1( או לא (0).

הגיליון השלישי זהה לשני, אבל יש בו רק את הנתונים של משתתף מס' 1.

- .7 נתחיל מגיליון stimuli. מה התרגיל עם התוצאה הנמוכה ביותר?
	- .8 מה המחובר הכי קטן שהופיע בניסוי )1n או 2n?)
	- .9 מה התוצאה הממוצעת של כל התרגילים בניסוי?
- .10 מה התוצאה הממוצעת של התרגילים בהם n1 היה קטן מ30-?
- .11 מה התוצאה הממוצעת של התרגילים בהם n2 היה גדול מ80-?
	- .12 נעבור לגיליון results. מה אחוז התשובות הנכונות?

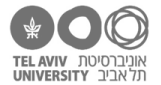

- .13 כמה שורות תוצאות יש לתרגילים שסכומם קטן מ100-?
	- .14 מה זמן התגובה הממוצע בתרגילים האלה?

#### **מיון מתקדם**

.15 בקובץ xlsx.calc, בגיליון 1participant( נתוני משתתף מס' 1(, מהו זמן התגובה הממוצע בתרגילים בהם 1n הכי גדול ו2-n הכי קטן?

בשביל לענות על השאלה הזאת, כבר לא מספיק לנו מיון רגיל לפי עמודה אחת. מה שאנחנו רוצים לעשות הוא למיין את הקובץ לפי שתי עמודות – 1n ו2-n.

מה זה בכלל אומר, "למיין לפי 2 עמודות"?

בעצם, הדבר המדויק שאנחנו רוצים להגיד לאקסל הוא זה: )1( תמיין בבקשה את כל השורות לפי עמודת n,1 עם הערכים הגדולים בהתחלה והקטנים בסוף. )2( אחרי שתעשה את זה, ייצאו לך קבוצות-קבוצות של שורות עם אותו ערך 1n: קודם השורות עם n1 הכי גדול, אח"כ עם 1n הבא אחריו וכו'. אז בתוך כל קבוצת שורות כזאת, תמיין את השורות לפי 2n, מהקטן לגדול. אנחנו רוצים קובץ שנראה ככה:

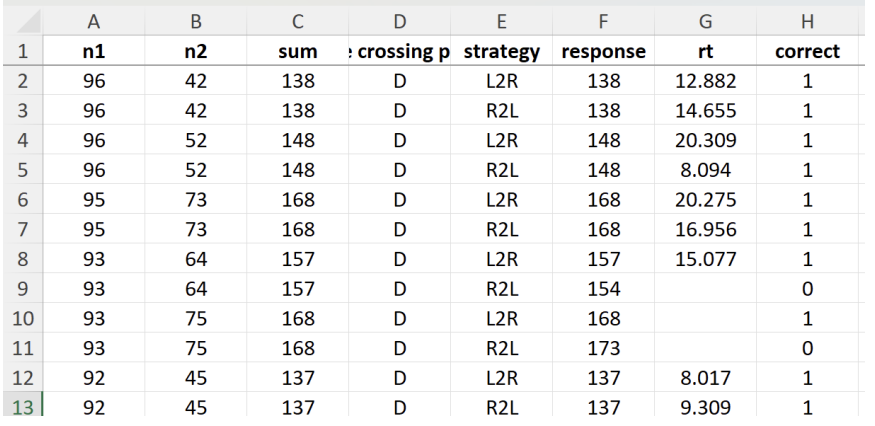

איך עושים את זה? נתחיל בלחיצה על כפתור sort custom:

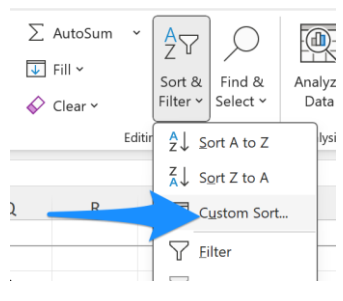

 $\overline{1}$ 

בחלון שייפתח, קודם כל נוודא שאקסל יודע שהשורה הראשונה בנתונים שלנו היא לא באמת נתונים אלא שמות העמודות (חץ כחול). ואז נתחיל להגיד לו איך למיין. מיון עיקרי – לפי n1 (חץ כתום). אנחנו רוצים את הנתונים מסודרים מהגדול לקטן, כדי שהשורות שמעניינות אותנו (1n גדול) יהיו בתחילת הקובץ: )עדיין לא ללחוץ OK)!

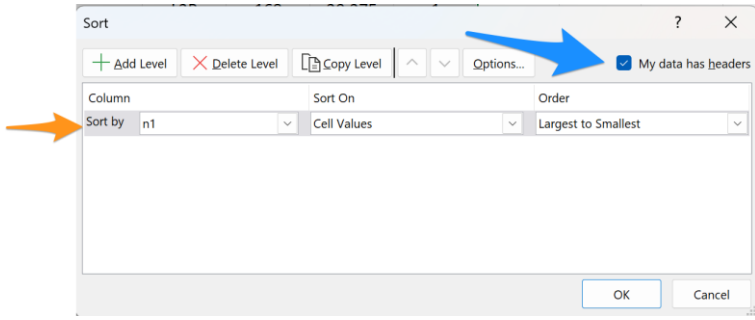

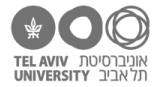

אבל זה לא מספיק. הרי אנחנו כבר יודעים ש1-n הכי גדול הוא ,96 ויש הרבה שורות כאלה. לכן אנחנו רוצים לסדר גם לפי 2n. בשביל זה לוחצים על כפתור level add, ומוסיפים סידור לפי 2n. כאן מהקטן לגדול, כדי שהשורות עם 2n קטן יהיו בהתחלה:

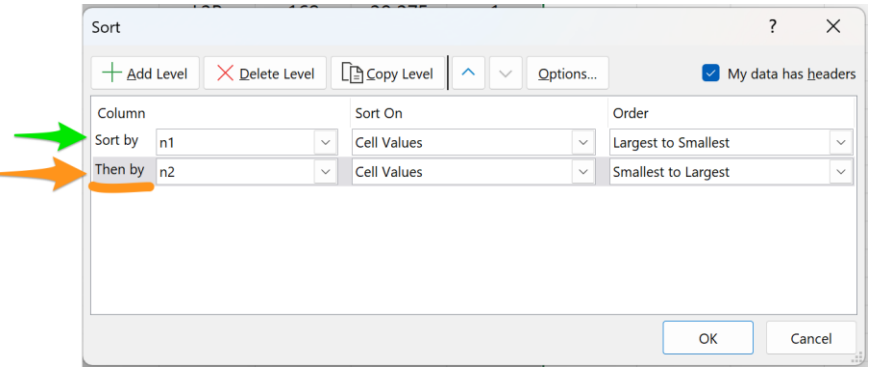

ועכשיו לוחצים OK, ועונים על השאלה.

- .16 בקובץ xlsx.calc, בגיליון 1participant( נתוני משתתף מס' 1(, מהו זמן התגובה הממוצע בתרגילים בהם 1n הכי קטן ו2-n הכי גדול?
- .17 שימו לב שהסדר בו נרשום את עמודות המיון משפיע על התוצאה. בתמונה למעלה, ביקשנו מאקסל למיין לפי 1n ואז לפי 2n( שימו לב לסימון הכתום(.

מה אם נעשה את ההיפך – קודם למיין לפי 2n ואז לפי 1n?

בדקו לבד: פתחו שוב את חלונית המיון המתקדם, רשמו שם את 1n ו2-n כמו קודם, ואז עמדו על השורה של 1n

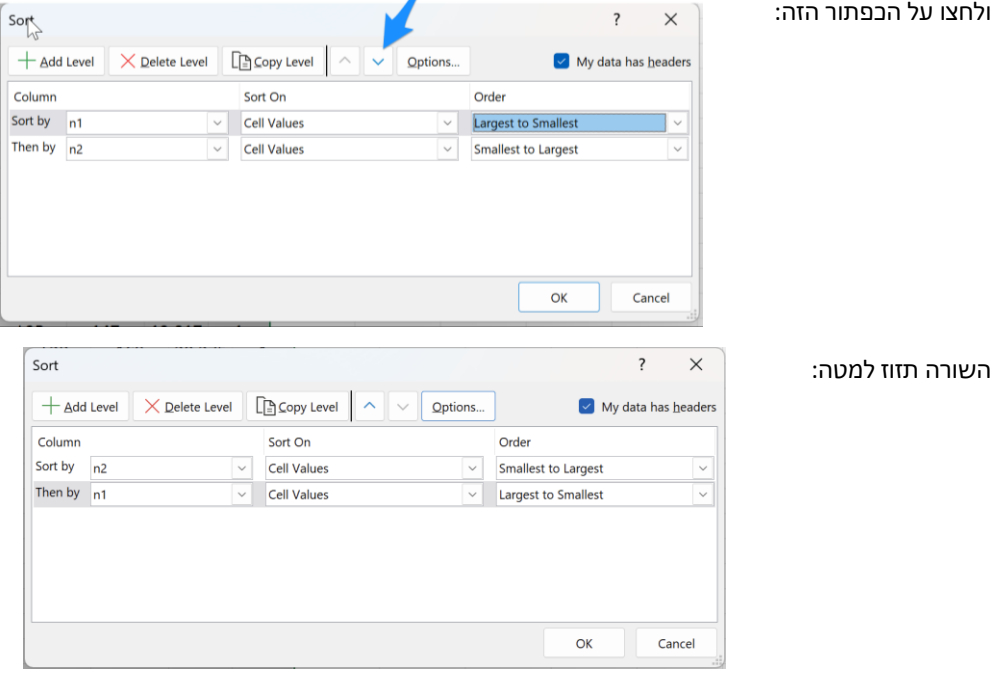

לחצו OK. עכשיו הקובץ יהיה מסודר לפי 2n, ובתוך כל קבוצת שורות עם 2n זהה – לפי 1n.

- .18 מי המשתתף שענה הכי לאט על תרגיל עם הסכום הכי גדול )129( ועם חציית עשרת בעשרות? כדי לענות על השאלה , מיינו את גיליון results לפי 3 עמודות )בסדר הזה(:
	- חציית עשרת מהקטן לגדול (A→Z)
		- Sum מהגדול לקטן
			- rt מהגדול לקטן

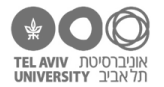

#### **מיון של סוגי תאים שונים**

- .19 חזרו לקובץ xlsx.schools. מיינו את הגיליון הראשון )grades )לפי עמודת name first. נסו לגלות: לפי איזה כלל אקסל ממיין את הערכים?
- במיון לפי טקסט, אקסל מתעלם מההבדל בין אותיות uppercase-lowercase באנגלית. אם רוצים שהוא כן  $\beta$ יתייחס לזה, אפשר ללחוץ על כפתור options במסך "מיון מתקדם".
	- .20 מיינו לפי עמודת ID. זו התוצאה:

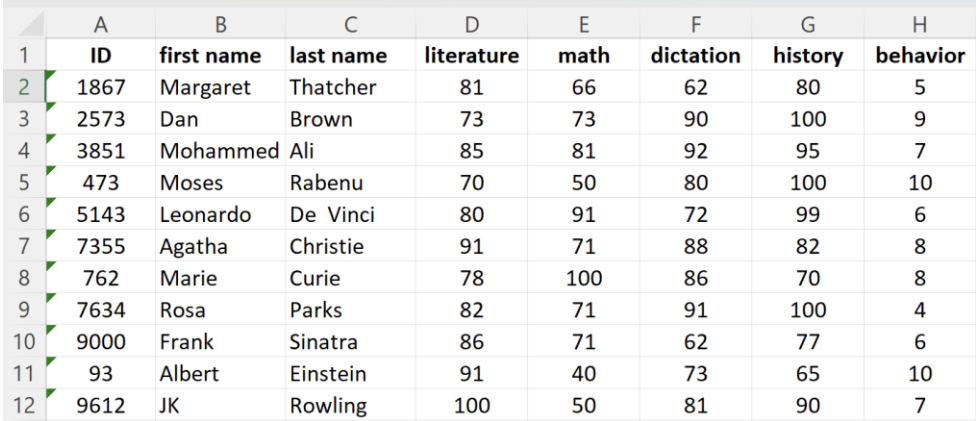

מה קרה פה? למה המיון לא נכון?

הבעיה היא שלמרות שבעמודה A יש מספרים, התאים בעמודה הזאת מוגדרים כאילו יש בהם טקסט, אז אקסל מסדר אותם לפי כלל הסידור של טקסט, כמו שראינו בשאלה הקודמת: קודם מסדר לפי הספרה הראשונה במספר; את המספרים עם אותה ספרה ראשונה, לפי הספרה השניה, וכן הלאה. בסידור כזה, 1867 )ספרה ראשונה: 1) יוצא לפני 93 (ספרה ראשונה: 9).

אקסל אפילו שם לב לזה: המשולש הירוק הקטן מזהיר אותנו שיש איזושהי בעיה אפשרית בתא הזה.

איך נתקן את זה?

אם תעמדו על המספר הראשון )תא 2A), תראו משולש אזהרה קטן. לחיצה עליו פותחת תפריט שאומר לנו מה הבעיה )text as stored Number )וגם מציע לתקן אותה. בחרו באפשרות number to convert, והתא יתוקן.

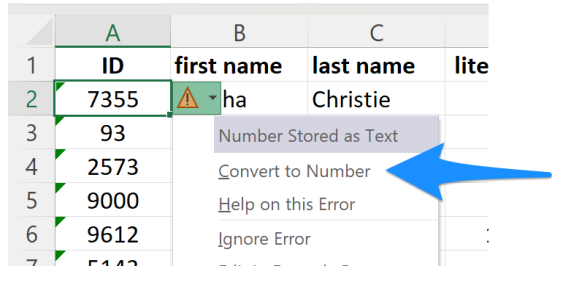

אם תסמנו את כל התאים עם משולש ירוק (רק אותם! לא אחרים), תוכלו לתקן את הבעיה בבת אחת לכולם. עשו זאת, ואז סדרו לפי עמודת ID. עכשיו השורות אמורות להיות מסודרות נכון, לפי הערכים המספריים.

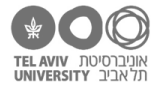

# **תשובות לשאלות בתרגיל הזה**

.1 הכי גבוה: ג'יי קיי רולינג כמובן. הכי נמוך: משה רבנו. השני הכי נמוך: דן בראון.

האם זכרתם.ן שאפשר להשתמש באפשרות הזאת כדי לראות מה הציון הכי גבוה / נמוך?

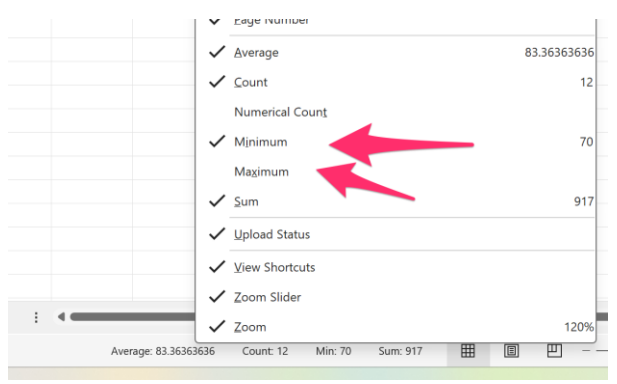

- .3 מוחמד עלי.
- .4 הציון הוא 99 )של לאונרדו דה וינצ'י(
- .5 אקסל מיין את עמודת הציונים במתמטיקה, בלי לשנות את סדר השורות בשאר העמודות.

בעצם, עכשיו הקובץ שלנו ״התקלקל״: הציונים במתמטיקה כבר לא מותאמים לילדים הנכונים.

לחצו Z+ctrl כדי לחזור למצב הקודם.

.7 התוצאה הכי נמוכה היא 64 והתרגיל הוא .26+38 הוא הופיע גם כך וגם בסדר ההפוך )38+26(, וכל אחד משני אלה הופיע פעמיים: פעם מחשבים מימין לשמאל, פעם משמאל לימין.

כדי למצוא את התשובה, היינו צריכים למיין לפי עמודת sum, מהקטן לגדול.

94. .8

כדי למצוא את התשובה, צריך למיין לפי עמודה 1n( רצוי בסדר הפוך מהגדול לקטן(, ואז שוב למיין, הפעם לפי עמודה 2n.

115.9 .9

כדי למצוא את התשובה, נסמן את כל עמודת sum ונסתכל על הממוצע בתחתית המסך.

76.3 .10

כדי למצוא את התשובה, נמיין לפי n,1 ואז נסמן את שורות 2-20 בעמודת התוצאה – אלה השורות בהן הערך של n1 קטן מ.30-

- 157.31 .11
- .12 .84.3% בגיליון results מסמנים את כל עמודת correct ומסתכלים על הממוצע בתחתית המסך.
	- 1661. .13

כדי למצוא את התשובה, ממיינים לפי עמודת sum, גוללים למטה ובודקים:

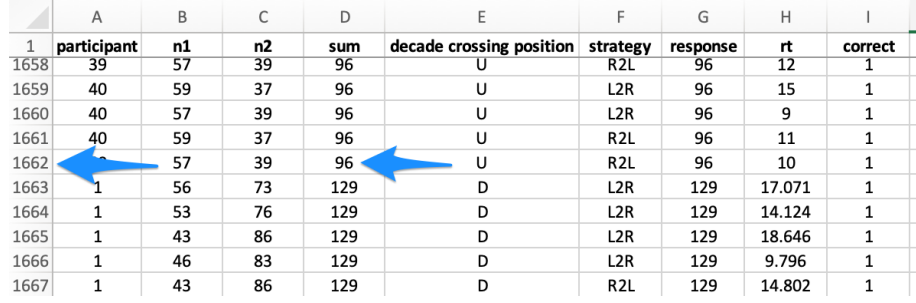

השורה האחרונה עם סכום קטן מ100- היא שורה .1662 בניכוי שורת הכותרת, אלה 1661 שורות.

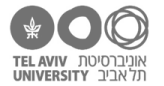

#### 1386 .14

ממיינים לפי עמודת sum, מסמנים את התאים הרלוונטיים בעמודה זו )כלומר מתחילת הקובץ עד שורה 1662(, ובודקים בתחתית המסך.

לפני זה דואגים שיסומן שם numerical count, כמו שלמדנו בתרגיל "Look mom no hands".

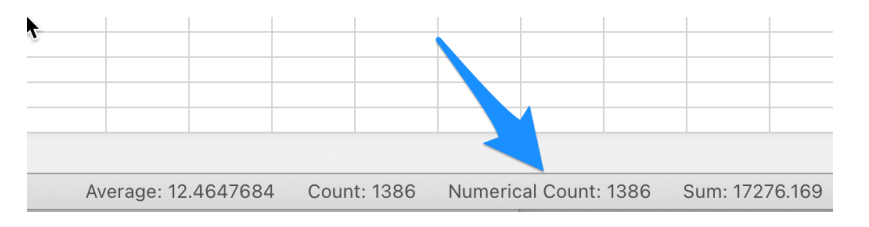

- .15 13.77 שניות
- .16 15.26 שניות
- .18 משתתף מס' 22
- .19 מהקטן לגדול, לפי סדר הא"ב. קודם מסדרים לפי האות הראשונה. אם יש שני שמות שמתחילים באותה אות, קובעים את הסדר לפי האות השניה בשם. אם גם היא זהה, בודקים לפי האות השלישית וכן הלאה.